奈良市/奈良市企業局FAQ よくあるお問合せ ~利用者登録編~

## <span id="page-0-1"></span>目次

1. システムの設定について

2.IC [カードについて](#page-1-0)

# <span id="page-0-0"></span>1.システムの設定について

Q1-1 [電子入札を行うにあたり、必要な設定を確認したい。](#page-0-2)

Q1-2 対応している OS [を教えてください。](#page-0-3)

Q1-3 Windows 11 [は使用できますか。](#page-0-4)

Q1-4 [対応しているブラウザを教えてください。](#page-0-5)

Q1-5 Internet Explorer [はいつまで使用できますか?](#page-0-6)

## <span id="page-0-2"></span>Q1-1 電子入札を行うにあたり、必要な設定を確認したい。

1.ホームページに掲載されている初期設定マニュアルをご確認ください。

(参考→「電子入札システム 初期設定マニュアル [\(奈良市](https://www.city.nara.lg.jp/site/nyusatu-keiyaku/61696.html)[/奈良市企業局\)](http://www.h2o.nara.nara.jp/bid_706.html)」)

2.IC カードを使用して電子入札に参加する場合は、以下の設定が必要です。

(1)電子入札補助アプリのインストールと設定

(2)ブラウザの初期設定

(3)IC カードの登録(利用者登録)

※上記(1)の設定については、IC カードを購入した認証局にお問合わせください。

(参考→[「コアシステム対応認証局お問合せ先一覧」](http://www.cals.jacic.or.jp/coreconso/inadvance/agencylist.html))

## <span id="page-0-3"></span>Q1-2 対応している OS を教えてください。

本システムは Windows10、Windows11 に対応しています。

Windows8、Windows8.1 はサポート終了のためご利用になれません。

## <span id="page-0-4"></span>Q1-3 Windows 11 は使用できますか。

本システムでは Windows11 を使用することが出来ます。

## <span id="page-0-5"></span>Q1-4 対応しているブラウザを教えてください。

Microsoft Edge、Google Chrome に対応しております。

Internet Explorer、Firefox には対応しておりません。

## <span id="page-0-6"></span>Q1-5 Internet Explorer はいつまで使用できますか?

Windows10 は 2022 年 6 月 15 日、Windows8.1 は 2023 年 1 月 10 日で Internet Explorer のサポートが終 了します。サポート終了後は、Microsoft Edge もしくは Google Chrome をご使用ください。

[▲分類のトップへ](#page-0-0)

<span id="page-0-7"></span>[▲目次へ](#page-0-1)

[▲目次へ](#page-0-1)

<span id="page-1-0"></span>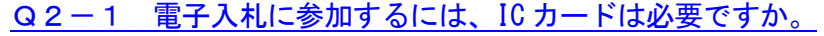

- Q2-2 IC[カードに関する注意点を確認したい。](#page-1-2)
- Q2-3 複数枚の IC [カードを利用者登録できますか。](#page-1-3)
- Q2-4 使用できる IC [カードはどのようなものですか。](#page-1-4)
- Q2-5 他の官公庁で使用している IC [カードは使用できますか。](#page-1-5)
- Q2-6 [住基カード\(公的個人認証サービス\)は使用できますか。](#page-2-0)
- Q2-7 IC [カードはどこから購入するのですか。](#page-2-1)
- Q2-8 IC[カード発行までに、どの程度の期間が必要ですか。](#page-2-2)
- Q2-9 IC [カードの登録状況を確認したい。](#page-2-3)
- Q2-10 IC[カードの登録方法を確認したい。](#page-2-4)
- Q2-11 IC[カードを購入しました。「登録」と「更新」のどちらを選択すればよいですか。](#page-2-5)

[▲目次へ](#page-0-1)

- Q2-12 PIN 番号は連続して何回入カミスをするとカードが使えなくなりますか。
- Q2-13 PIN[番号を何度も誤って入力しロックが掛かってしまいました。](#page-3-0)
- Q2-14 [工事/コンサルと物品に参加したい。別に](#page-3-1) IC カードを準備する必要はありますか。
- Q2-15 新しい IC [カードへの更新方法を教えてください。](#page-3-2)
- Q2-16 ICカードの更新を行いたいが、旧 IC [カードの有効期限が切れているときの操作方法を教](#page-3-3) [えてください。](#page-3-3)
- Q2-17 [代表者\(又は会社名\)が変更になった場合の操作方法を教えてください。](#page-3-4)
- Q2-18 複数の PC [で電子入札システムを利用したい場合の設定方法を教えてください。](#page-3-5)

### <span id="page-1-1"></span>Q2-1 電子入札に参加するには、ICカードは必要ですか。

電子入札で実施される案件に参加する場合は、IC カードを準備し電子入札システムに IC カードを 登録する必要があります。

### <span id="page-1-2"></span>Q2-2 ICカードに関する注意点を確認したい。

入札参加資格を申請した際の代表者(委任している場合は受任者)名義の IC カード及び、

IC カードリーダが必要となります。

### <span id="page-1-3"></span>Q2-3 複数枚の IC カードを利用者登録できますか。

入札参加資格を申請した際の代表者(委任している場合は受任者)名義の IC カードであれば複数枚の 登録も可能となります。

### <span id="page-1-4"></span>Q2-4 使用できる IC カードはどのようなものですか。

本システムでは、「JACIC 電子入札コアシステム」対応の IC カードを使用します。

この IC カードの発行は「コアシステム対応認証局」である民間企業が行っています。

詳細は電子入札コアシステム開発コンソーシアムのホームページでご確認ください。

<span id="page-1-5"></span>(参考→[「コアシステム対応認証局お問合せ先一覧」](http://www.cals.jacic.or.jp/coreconso/inadvance/agencylist.html))

### Q2-5 他の官公庁で使用している IC カードは使用できますか。

「JACIC 電子入札コアシステム」対応の IC カードであれば使用できます。

ただし、本システム用に電子入札補助アプリの許可 URL を追加して設定していただく必要があります。 (許可 URL 登録:「https://nara.efftis.jp」)

※設定の確認・各設定方法は、IC カードを購入した認証局にお問合わせください。

(参考→[「コアシステム対応認証局お問合せ先一覧」](http://www.cals.jacic.or.jp/coreconso/inadvance/agencylist.html))

<span id="page-2-0"></span>Q2-6 住基カード (公的個人認証サービス)は使用できますか。

本システムでは、住基カード(公的個人認証サービス)を使用することはできません。

### <span id="page-2-1"></span>Q2-7 IC カードはどこから購入するのですか。

コアシステム対応認証局から購入することができます。

各認証局のホームページにサービス、価格等の記載がありますので、それらを参考に選択してください。 (参考→[「コアシステム対応認証局お問合せ先一覧」](http://www.cals.jacic.or.jp/coreconso/inadvance/agencylist.html))

#### <span id="page-2-2"></span>Q2-8 IC カード発行までに、どの程度の期間が必要ですか。

各認証局が公開している情報から、2 週間程度が見込まれます。

実際に発行までにかかる日数は認証局毎に異なりますので、各認証局にご確認ください。

(参考→[「コアシステム対応認証局お問合せ先一覧」](http://www.cals.jacic.or.jp/coreconso/inadvance/agencylist.html))

### <span id="page-2-3"></span>Q2-9 IC カードの登録状況を確認したい。

- 1.「利用者登録/電子入札」選択画面(受注者用)から電子入札システムにログインして 「登録者情報」から「業者概要」画面を表示する事で IC カードの登録状況の確認が行えます。
- 2.「利用者登録/電子入札」選択画面(受注者用)から「利用者登録処理」を選択します。 「利用者登録処理」→「利用者登録メニュー」の「変更」ボタンから登録状況をご確認ください。

<span id="page-2-4"></span>Q2-10 ICカードの登録方法を確認したい。

「利用者登録/電子入札」選択画面(受注者用)から「利用者登録処理」を選択します。

「利用者登録処理」→「利用者登録メニュー」の「登録」ボタンから IC カードの登録を行います。 ※利用者登録の手順については、電子入札システムマニュアル

「第1章.利用者登録編」[\(奈良市](https://www.city.nara.lg.jp/site/nyusatu-keiyaku/61696.html)[/奈良市企業局\)](http://www.h2o.nara.nara.jp/bid_706.html) を参照してください。

### <span id="page-2-5"></span>Q2-11 IC カードを購入しました。「登録」と「更新」のどちらを選択すればよいですか。

- 1.初めて IC カードを登録する場合、または現在登録済みの IC カードが失効、有効期限切れにより 使用出来ない場合は、「登録」ボタンから新しい IC カードの登録を行ってください。
- 2.現在登録済みの IC カードが有効期限内の場合は、「登録」ボタン、「更新」ボタンどちらも選択 することができます。

現在登録済みの IC カードも新たに登録する IC カードもどちらも併用して使用する場合は、 登録を行ってください。

今後、現在登録済みの IC カードは使用せず、新たに登録する IC カードのみ使用する場合は、 更新を行ってください。

<span id="page-2-6"></span>なお、IC カード更新を行う場合は、現在登録済みのIC カードと、新たに登録するIC カードの両方が 必要となります。

#### Q2-12 PIN番号は連続して何回入力ミスをするとカードが使えなくなりますか。

PIN 番号を連続して一定回数以上誤入力すると IC カードがロックされ、使用できなくなります。 ロックが掛かる回数は認証局によって異なりますが、一度ロックが掛かってしまうと、再度使用出来る ようにするために IC カードの再発行が必要になる等、手続き等が大変になる場合がありますので、 PIN 番号が不明の場合は早めに認証局へ連絡して、対処方法について相談していただく事をお勧めしま す。

詳しくは、IC カードを購入した認証局にお問合わせください。

(参考→[「コアシステム対応認証局お問合せ先一覧」](http://www.cals.jacic.or.jp/coreconso/inadvance/agencylist.html))

<span id="page-3-0"></span>Q2-13 PIN番号を何度も誤って入力しロックが掛かってしまいました。

ロックの解除、または IC カードの再発行等の対応が必要となります。

具体的な対応方法については、IC カードを購入した認証局にお問合わせください。

(参考→[「コアシステム対応認証局お問合せ先一覧」](http://www.cals.jacic.or.jp/coreconso/inadvance/agencylist.html))

### <span id="page-3-1"></span>Q2-14 工事/コンサルと物品に参加したい。別に IC カードを準備する必要はありますか。

工事/コンサルと物品では、同じ IC カードで利用者登録することができます。

そのため、工事/コンサルと物品で別々に IC カードを準備する必要はありません。

#### <span id="page-3-2"></span>Q2-15 新しい IC カードへの更新方法を教えてください。

- 1.旧 IC カード、新 IC カードが有効期限内かを確認してください。
- 2.有効期限内の場合
	- 「利用者登録/電子入札」選択画面(受注者用)から「利用者登録処理」を選択します。
	- 「利用者登録処理」→「利用者登録メニュー」の「IC カード更新」ボタンから IC カードの更新を行い ます。

※IC カード更新の手順については、電子入札システムマニュアル

「第1章.利用者登録編」[\(奈良市](https://www.city.nara.lg.jp/site/nyusatu-keiyaku/61696.html)[/奈良市企業局\)](http://www.h2o.nara.nara.jp/bid_706.html)を参照してください。

3.有効期限外の場合

Q2-16を参照してください。

# <span id="page-3-3"></span>Q 2 - 1 6 IC カードの更新を行いたいが、旧 IC カードの有効期限が切れているときの操作方法を教 えてください。

旧 IC カードの有効期限が切れている場合は、新 IC カードで「登録」を行ってください。

※利用者登録の手順については、電子入札システムマニュアル

「第1章.利用者登録編」[\(奈良市](https://www.city.nara.lg.jp/site/nyusatu-keiyaku/61696.html)[/奈良市企業局\)](http://www.h2o.nara.nara.jp/bid_706.html)を参照してください。

<span id="page-3-4"></span>Q2-17 代表者(又は会社名)が変更になった場合の操作方法を教えてください。

発注者に変更申請済かつ新しい IC カードを購入済であれば、新 IC カードの「登録」を行ってください。 ※利用者登録の手順については、電子入札システムマニュアル

<span id="page-3-5"></span>「第1章.利用者登録編」[\(奈良市](https://www.city.nara.lg.jp/site/nyusatu-keiyaku/61696.html)[/奈良市企業局\)](http://www.h2o.nara.nara.jp/bid_706.html)を参照してください。

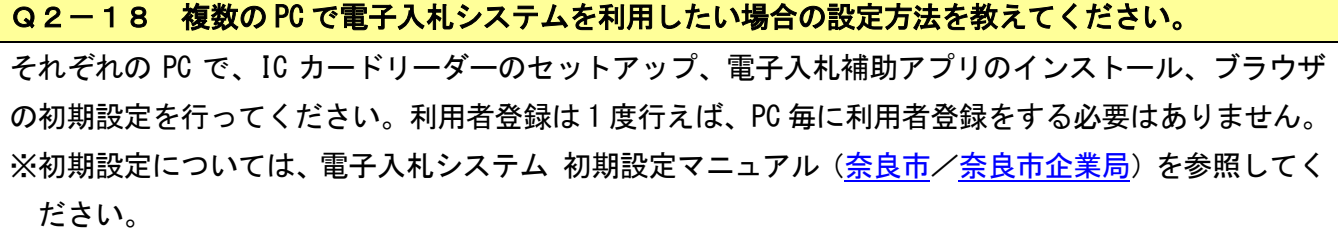

[▲分類のトップへ](#page-0-7) [▲目次へ](#page-0-1)